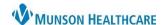

Cerner PowerChart Ambulatory EDUCATION

MyExperience is a tool located on the PowerChart toolbar that allows clinical staff to change between position views based on the patient population or specialty clinic. Different Quick Orders and Workflow pages may appear based on the Role selected.

## **Changing MyExperience**

1. Click on MyExperience on the toolbar.

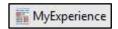

2. Select the preferred View.

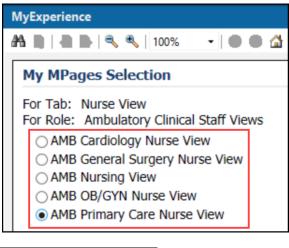

3. Click Save in the bottom right.

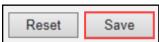

- 4. You may need to Exit and sign back into PowerChart for the latest selected position view to show.
- Note: Clicking Reset will revert to the previously saved settings.

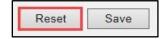